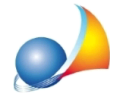

## Inserimento di un erede parente di grado superiore al quarto (oppure di un soggetto non parente del de cuius, in caso di legato).

L'erede/legatario di grado superiore al quarto (o anche in caso di assenza di parentela con il de cuius) va inserito nel quadro A come "Altro soggetto".

In questo caso sarà necessario effettuare l'assegnamento manuale delle quote.

Terminata la fase di assegnamento delle quote si potrà procedere normalmente al calcolo Liquidazione Imposta e alla stampa della dichiarazione di successione.